#### **Paper 295-2013**

## **CLISTS: Improve Efficiency of TSO Applications Using Mainframe SAS®**

Dr. Russell Jay Hendel, Towson University and CMS

### **ABSTRACT**

Have you been spending a few hours every month submitting several dozen SAS® jobs to mainframe systems using an IBM TSO environment with the Interactive System Productive Facility (ISPF)? You know that within SAS, SAS macros can efficiently manage repetitive tasks; but how do you manage repetitive tasks with JCL, the TSO control language? CLIST is precisely what you need: It enables you to automate repetitive tasks that use JCL and SAS. CLIST is an easy language to learn, requiring no former knowledge and using only a handful of basic commands. We present illustrative CLIST code covering basic groups of CLIST commands. People already familiar with JCL and SAS who write jobs using both of them will benefit from this presentation.

### **INTRODUCTION and GOALS**

This paper describes the CLIST programming language. The CLIST language may be used within the TSO environment on an IBM mainframe machine. In fact, CLISTS are written and stored in the same way that JCL code is written and stored. Consequently, this paper assumes familiarity with TSO, JCL and mainframe SAS.

Why would you want to use a CLIST? The CLIST can routinize complex sets of mainframe tasks saving the programmer time and reducing errors. The entire CLIST language with illustrative programming examples may be found in the CLIST manual. This paper takes a task of intermediate complexity, producing data for a triangle payment report, to illustrate key features of the CLIST language including, interaction with the user, modularization, basic arithmetic and string functions, special useful CLIST functions, as well as writing and submitting, via the CLIST, TSO and SAS code. Upon reading this paper a reader will have the ability to routinize groups of related mainframe tasks using a CLIST.

### **TRIANGLE REPORTS**

Triangle payment reports occur in a variety of settings. A sample triangle report with explanatory comments preceding it, is presented in Table 1. The actual example inspiring this paper produced data for a three-year , 36 x 36 triangle report. When I was assigned the task, I was surprised to find that one programmer routinely downloaded 36 files from the mainframe into an ACCESS database which then extracted key data elements to produce the report.

However, this is unnecessary and wasteful of time and resources. For example, one does not need each of the entire 36 monthly payment files; rather, one modestly needs a summary of payments and the months they were allocated to. In other words, a simply *proc means* summary is all that is needed from each of the 36 files. The 36 proc summaries can then be coalesced as the final mainframe output. The actual triangle report can then be produced and formatted in Microsoft excel from this raw data.

Table 1 shows part of a sample *triangle* report. The report shows 1 million dollars spent *in* January 2010 *for* January 2010. *In* February 2010, \$10,000 was retroactively spent *for* January 2010. *In* March, \$5,000 was spent *for* January 2010. Thus, *through* March 2010, the total spent *for* January 2010 was \$1,015,000, not \$1,000,000. Similarly, through March, \$1,650,000 was spent for February 2010. The name *triangle report,* comes from the intrinsic triangular formation.

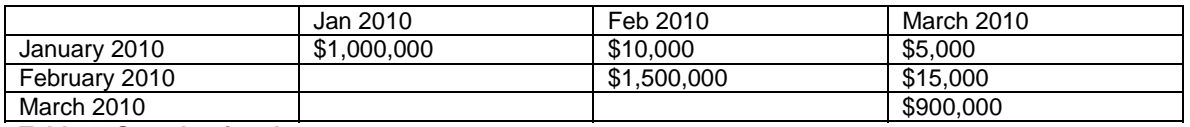

**Table 1. Sample triangle report.** 

It is immediately apparent that the code producing the *proc means* summary for each of the 36 monthly payment files was similar, differing in the name of the file used for that particular month. Furthermore, obtaining the raw data for different contracts (call H# in the figures) and different review periods, requires adjusting three variables – *H, Y, M* – which stored the contract H#, the start year and start month respectively.

This is precisely a situation for which a CLIST is useful. *H, Y* and *M* can be obtained by user interaction at the terminal. The names of the 36 payment files can be code-generated using *H,Y* and *M*. The CLIST is also useful for checking whether each monthly file is available prior to processing the file.

# **BASIC ILLUSTRATIVE MODULES**

Figure 2 illustrates a module communicating instructions to the user about what is needed to run the program. Figure 3 illustrates basic user input-output. Figure 4 illustrates basic arithmetic and string functions. Explanations of the code are contained in the figure captions. Some illustrations of how filenames depend on user-inputted values are given by the following: HKH.@BGD5050.PLNH1234.R082005,MONMEMD,

HKH.@BGD5050.PLNH1234.R102005.MONMEMD,

P#MMA.@BGD5050.PLNH1234.R012006.MONMEMD,HKH.@BGD5050.PLNH2345.R072004.MONMEM.

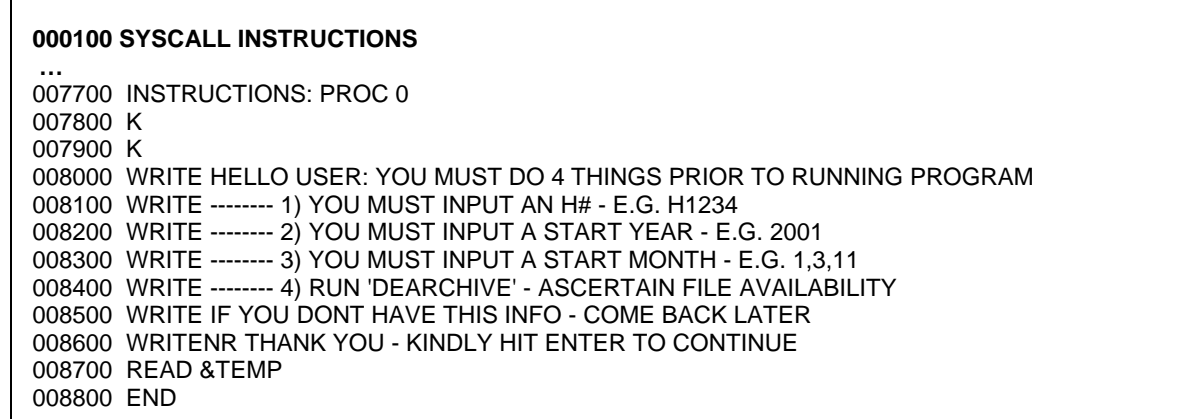

 **Figure 1. Sample code for a module with instruction communications to the user.** 

Figure 1 contains sample code illustrating a module communicating to the user. One *calls* the module in the main program using the *syscall* keyword. The code for the actual module is contained on lines 7700-8800. "K" clears the TSO screen. The *write* keyword is used to display instructions on the terminal. Lines 8100-8500 illustrate a bulleted, or menu, list of instructions. The *writenr* keyword on line 8600 is used when user input is expected which is stored in a dummy variable named *temp.* Line 7700 illustrates the module format: The module name *instructions,* followed by a colon, followed by the keyword *proc,* followed by an integer counting the number of parameters – in this case none – used by the module.

000300 SYSCALL USERINPUT …. 008900 /\* \*\*\*\*\*\*\*\*\*\*\*\*\*\*\*\*\*\*\*\*\*\*\* USERINPUT \*\*\*\*\*\*\*\*\*\*\*\*\*\*\*\*\*\* \*/ 009000 USERINPUT: PROC 0 009100 NGLOBAL H,Y,M 009200 K 009300 WRITENR ENTER THE H# IN FORM H1234 >>>> 009400 READ &H 009500 WRITENR ENTER THE YEAR IN THE FORM 2001 >>>> 009600 READ &Y 009700 WRITENR ENTER THE MONTH AS A NUMBER BETWEEN 1 AND 12 >>>> 009800 READ &M 009900 END

#### **Figure 2. Sample code for a module requesting user input.**

Figure 2 presents a module with sample code illustrating user-input. Line 300 illustrates calling the module in the main program. The actual module is found on lines 8900-9900. Line 8900 illustrates comments (/\* \*/). CLIST is poor on *return values*; a workaround is using *global variables* declared on line 9100. The three user inputs are illustrated on lines 9300-9400, 9500-9600, and 9700-9800; the *writenr* keyword (lines 9300,9500,9700) is used to both write messages to the terminal and wait for user response. User response is stored in variables *H,Y,M* using the keyword *read.* Note: To properly store values, the ampersand (&) must precede the variable name similar to the *by-value vs. by reference* in several programming languages. The variables *H,Y,M* with the user-inputted information are now available throughout the program.

Figure 3 presents sample code that illustrates a *loop* (lines 600-800) calling a module (lines 11100 - 14000) illustrating basic CLIST arithmetic and string functions. The module takes one parameter (the counter from the loop) (line 11200) and "*returns*" one global variable, *FI* (line 11300), containing a filename. The filename depends on the loop counter and the initial year and date of the review period. The comments illustrate desired goals. If your start date is August 2005 and *I*=0 the *R* string should *R082005*; when *I*=1, the *R* string is *R092005*, when *I*=2, *R=R102005*; when *I*=6,*R=R022006*. The *if-then-else* statement, lines 12200-13100, using the *do-end* block structure, and the "+" *line continuation character* uses the *division* (*f*) and *remainder* (*//*) arithmetic operators (e.g. 25/12=2; 25//12=1). The setting of the *R* string value, lines 13200-13300, uses the *&Str* function to ensure that *variable values* (vs. actual *variable names*) are used. The actual mainframe filenames are set on lines 13400-13500 which illustrates the *period concatenation operator*. Vestiges of module testing are retained and illustrated as comments on lines 13800-13900.

### **SUBMISSION OF JCL and SAS CODE**

We have already stated the key idea above: Write a basic JCL/SAS template and modify it for each payment month. The JCL/SAS code should produce as output the summary of the *proc means* procedure for that payment month with subtotals of payments for each allocated month. The CLIST accomplishes this task by communicating the values of certain JCL and SAS variables from CLIST variables.

Figured 4 and 5 show the basic template for submitting JCL with accompanying SAS within the CLIST. Both figures also illustrate communication between global CLIST variables and JCL and SAS variables.

The key idea in Figure 4 is contained in lines 93,94,202: Within the CLIST you edit a dummy file (line 93) by first clearing the file (line 94) and then writing your JCL and SAS code (see Figure 5). You then submit the newly written file (line 202), write, if desired, any messages to the user (line 203) and end the edit session without saving the newly written file (line 204). Lines 89,90 and 205 illustrate, as a condition for submitting the JCL, how to check file availability using the CLIST *sysdsn* function.

.000600 DO &I=0 TO 15 .000700 SYSCALL FILENAMECREATE &I .000800 END 011100 /\* \*\*\*\*\*\*\*\*\*\*\*\*\*\*\*\*\*\*\* FILENAMECREATE \*\*\*\*\*\*\*\*\*\*\*\*\*\*\*\*\*/ 011200 FILENAMECREATE: PROC 1 &J 011300 NGLOBAL FI /\* STORES FILENAME TO OPEN 011400 /\* \*\*\*\*\*\*\*\*\*\*\*\*\*\*\* COMPUTE RELATIVE MONTH/YEAR \*/ 011500 /\*  $\frac{\ast}{ }$ 011600 /\* E.G. M=8, Y=2005 l=0===> R082005 \*/  $I=4 == > R122005$  \*/ 011700  $/*$ 011800  $/*$  $I=6 == > R022006$  \*/ 011900  $/*$  $\frac{1}{\sqrt{2}}$ 012200 IF (&M+&J)//12 = 0 THEN + 012300 DO 012400 SET &M1=12 012500 SET & Y1=& Y + (& M + & J-1)/12 012600 END 012700 ELSE + 012800 DO SET & M1=(& M+& J)//12 012900 013000 SET & Y1= & Y+(&M+&J)/12 013100 END 013110 /\* \*\*\*\*\*\*\*\*\*\*\*\*\*\*\*\* COMPUTE R STRING \*\*\*\*\*\*\*\*\*\*\*\*\*\*\*\*\*\*\*\* \*/ 013120  $/*$  $^*/$ E.G. R082005, R032006, R102005 013130  $/*$  $^*/$ 013140 /\*  $^*/$ 013200 IF & M1 LT 10 THEN SET & R = R&STR(0)&STR(&M1)&STR(&Y1) 013300 ELSE SET & R =  $R\&STR(\&M1)\&STR(\&Y1)$ 013310 /\* \*\*\*\*\*\*\*\*\*\*\*\*\*\*\* COMPUTE FILENAME \*\*\*\*\*\*\*\*\*\*\*\*\*\*\*\*\*\*\* \*/ 013320 /\*  $^*/$ 2 FILENAMES DEPENDING ON BEFORE AFTER 2005  $\star$ / 013330 /\*  $\star$ / 013340  $/*$ 013400 SET &FI1 = HKH.@BGD5050.PLN&H..&R..MONMEMD 013500 SET &FI2 = P#MMA.@BGD5050.PLN&H..&R..MONMEMD 013600 IF Y1 GT 2005 THEN SET & FI = & FI2 013700 ELSE  $SET 8FI = 8FI1$ 013800 /\* WRITENR &EVAL(&FI)>>> USED DURING TESTING \*/ .013900 /\* READ &TEMP USED DURING TESTING \*/ .014000 END

Figure 3. Sample code illustrating loops, basic arithmetic and string functions.

Figure 5 complements and continues Figure 4. Figure 5 contains illustrative JCL (lines 95-114) and mainframe SAS code (lines 115-194). Only portions of the entire code are presented. Note the double numbering: the leftmost number is the numbering within the CLIST code while the rightmost number is the JCL numbering used in the submission to TSO. This illustrative code shows how the CLIST can take a basic JCL/SAS template and reuse it with minor modifications. Examples of the CLIST communicating with the JCL code are as follows: i) by changing the IN1 filename (line 110); here FI was produced in the sample code of Figure 3; ii) by changing the values of the SAS variables INPUTH, INPUTM and INPUTY according to the user inputted information stored in the CLIST global variables, H,M & Y declared in the CLIST code of Figure 2 (line 120); by using the CLIST function, sysdate, to capture the system date and store it in a SAS variable, temp1 (line 194).

## **CONCLUSION**

We have reviewed CLISTS as a tool for user modularization, input-output, storage in global variables, manipulation of global variables with standard arithmetic and string functions, and editing and submission of JCL and SAS mainframe code. The tools presented in this paper, in conjunction with the user manuals cited in the references, should prove useful to programmers to immediately apply CLIST code to streamline tasks of intermediate capacity.

 000089 IF &SYSDSN('&FI.') EQ OK THEN + 000090 DO 000093 EDIT 'H1C9.LIB.CNTL(DUMMY)' CNTL 000094 DELETE \* 999999 …… /\* Place here: JCL and MAINFRAME SAS programs (See Figure VI) 000202 SUBMIT 000203 WRITE YOU JUST DID MONTH &EVAL(&I+1) OF 36 000204 END NOSAVE 000205 END

 **Figure 4. A code shell for submission of JCL with SAS code (The code is continued in Figure 5).** 

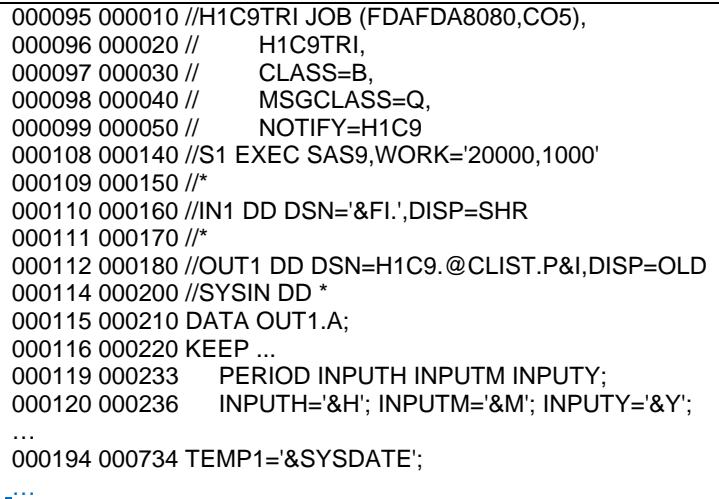

**Figure 5. Continuation of Figure 4. The figure illustrates submission of JCL and SAS code within a CLIST.** 

## **RECOMMENDED READING**

*IBM Reference manuals*, http://ibmmainframes.com/manuals.php

*IBM, z/OS V1R11.0 TSO/E CLISTS (Manual), Document Number*, SA22-7781-05, http://publibz.boulder.ibm.com/cgibin/bookmgr\_OS390/BOOKS/IKJ4B850/CCONTENTS

## **CONTACT INFORMATION**

Russell Jay Hendel 7500 Security Boulevard Baltimore, MD 21244 Phone: 410 786 0329 Russell.Hendel@cms.hhs.gov Russell Jay Hendel Dept. of Mathematics, 8000 York Road Towson, MD 21252 Phone: 410 704 3091 RHendel@Towson.Edu, ProfessorHendel@GMail.Com

SAS and all other SAS Institute Inc. product or service names are registered trademarks or trademarks of SAS Institute Inc. in the USA and other countries. ® indicates USA registration. Other brand and product names are trademarks of their respective companies.